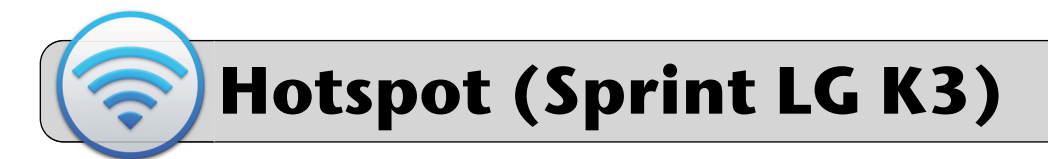

# **Getting Started**

A mobile hotspot is a device that provides wi-fi in areas that do not have wired Internet. This quick sheet provides directions on connecting a device to a Sprint LG K3 hotspot.

# **Be aware: this device is a smartphone—it has phone call and text messaging capability!**

## **Unboxing**

The hotspot box contains the phone, a power adapter (with power cord), and a sheet of paper with important information:

- **1.** Phone number for the device.
- **2.** Account PIN for the device.
- **3.** Answer to security question for Sprint support.
- **4.** Sprint support phone number.

#### **Power On/Off**

To power on the phone, hold the power button for at least 5 seconds. To power off the phone, hold the power button for a few seconds and then tap "Power off".

## **Turn On Hotspot Service**

- **1.** Swipe up from the bottom of the screen all the way to the top of the screen to unlock the device.
- **2.** Swipe down from the top of the screen. Look to the top right of the screen, find and tap the gear icon:

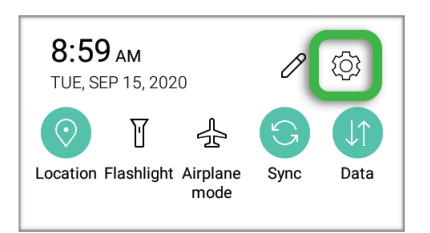

**3.** Scroll down the list, find and tap "Tethering":

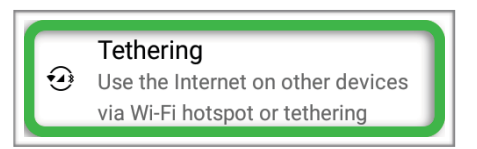

**4.** Tap "Wi-Fi hotspot":

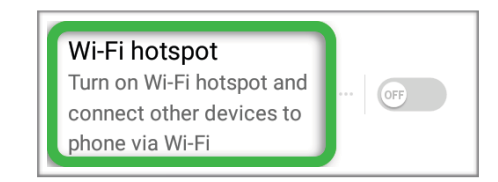

**5.** Tap "Set up Wi-Fi hotspot":

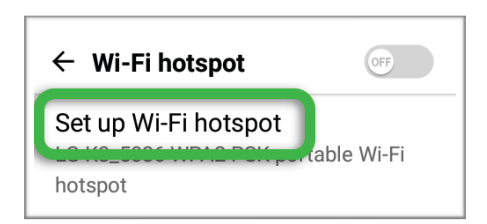

**6.** Wi-Fi name and Password are safe to change (the hotspot may not function properly if you change the other settings):

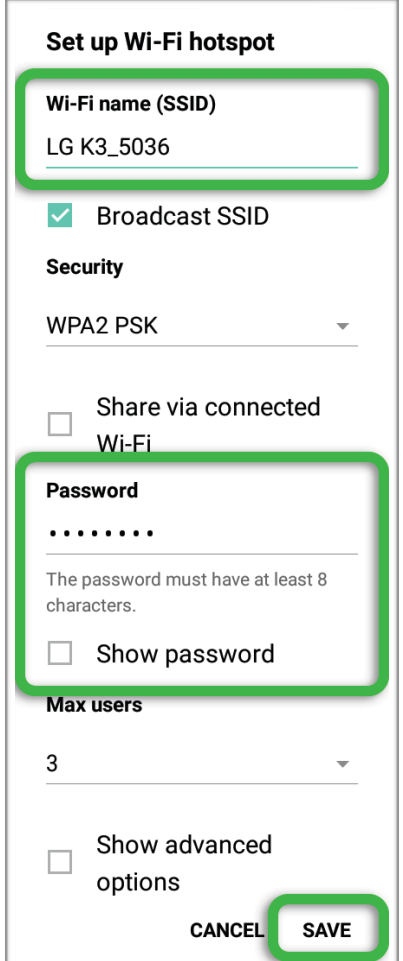

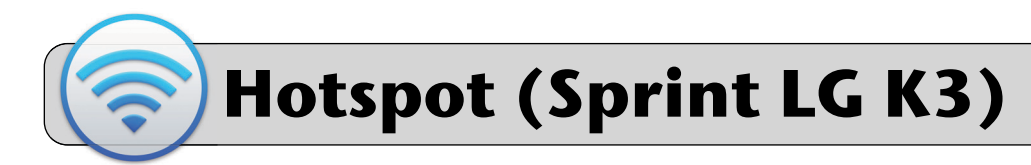

You can see the wi-fi password by tapping the "Show password" check box. Tap "Save" when you're finished.

**7.** Tap the switch to turn the hotspot service on/off:

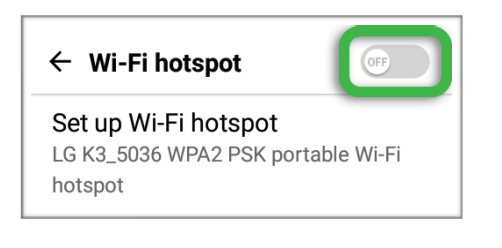

## **Connect a Laptop to the Hotspot**

- **1.** Power on the phone and turn on the hotspot service.
- **2.** Connect your device to the hotspot's wi-fi signal. Mac laptop example:

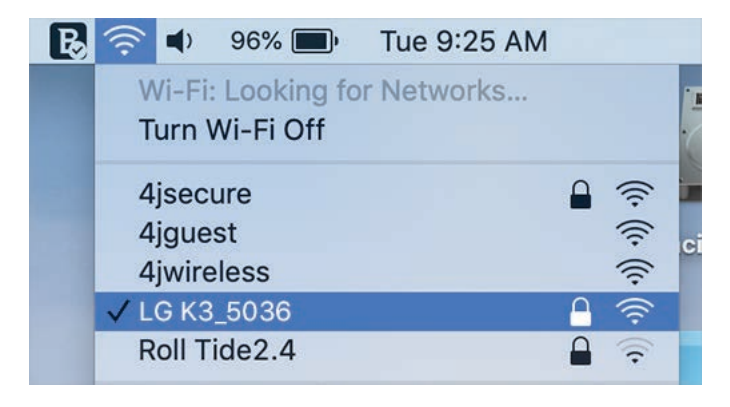

**3.** Your device will prompt you to enter the password for the hotspot's wi-fi signal. Step 6 from the previous section shows how to see the hotspot's wifi password. Enter this password into the prompt on your device.

## **Connect an iPad to the Hotspot**

**1.** Find the "Settings" App and tap it to open it:

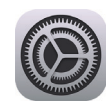

- **2.** On the left side of the screen find and tap "Wi-Fi".
- **3.** On the right side of the screen, make sure the Wi-Fi switch is on (green). If it is not, tap it to switch it on.
- **4.** The "Networks" section is a list of wi-fi signals detected by the iPad. Find the hotspot's wi-fi signal and tap it to connect.
- **5.** Your device will prompt you to enter the password for the hotspot's wi-fi signal. Step 6 from the previous section shows how to see the hotspot's wifi password. Enter this password into the prompt on your device. Look to the upper right and tap "Join".
- **6.** To disconnect from a wi-fi signal:
	- **A.** Tap the " i " button to the right of the signal.
	- **B.** Tap the "Forget This Network" button.

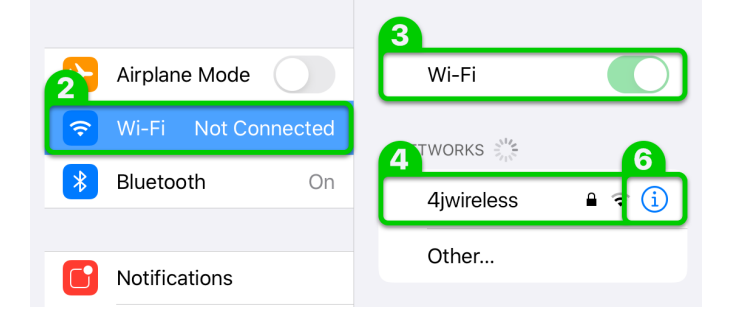